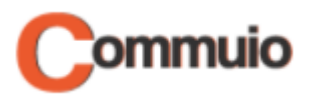

# Wie Sie einen Kurs starten

Herzlich Willkommen auf der E-Learning-Plattform Commuio.

In dieser Anleitung erfahren Sie, wie Sie einen Kurs starten können.

#### **1. Unter Ihrem Benutzerkonto anmelden**

Melden Sie sich zuerst unter Ihrem Benutzerkonto an. In unserer Anleitung "Wie Sie sich auf Commuio anmelden" erfahren Sie genauer, wie das geht.

#### **2. Auf "Meine Kurse" zugreifen**

Klicken Sie anschließend oben in der Mitte auf "E-Learning".

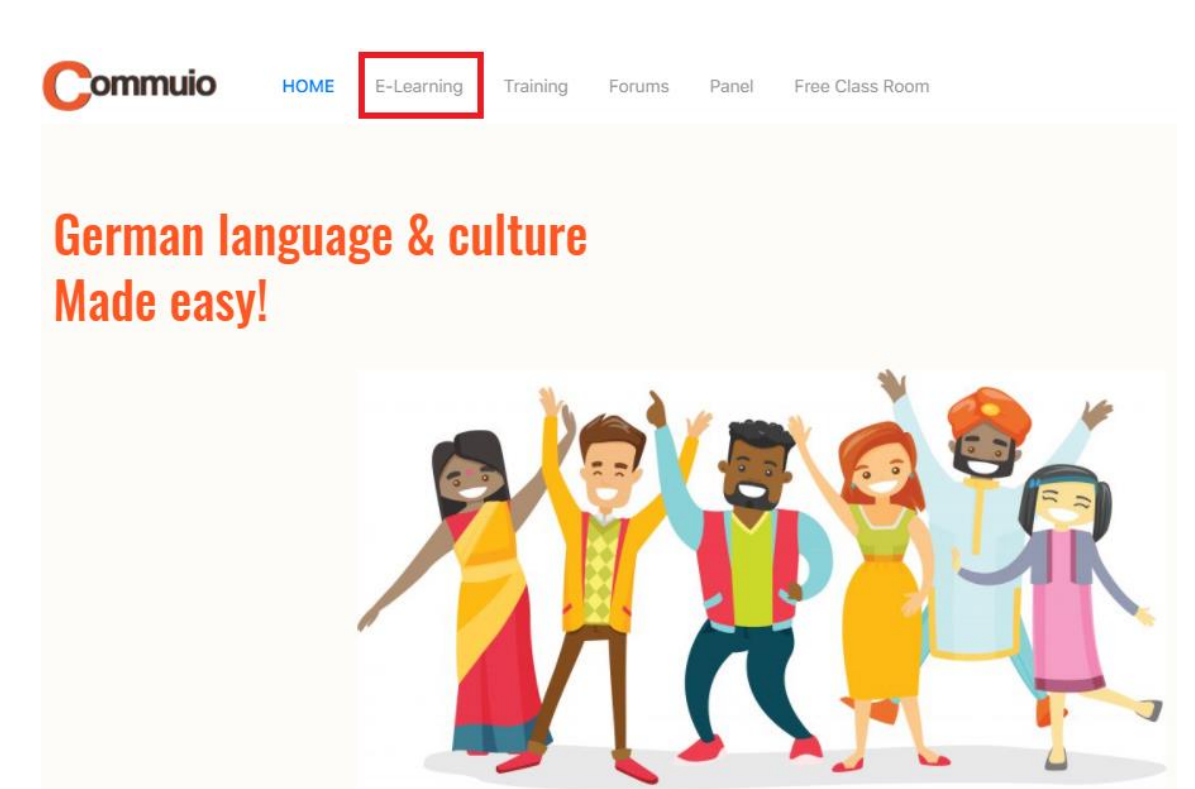

Herzlich willkommen auf der Commuio E-Learning Plattform!

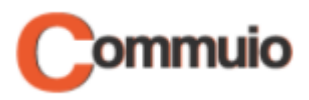

### **3. Die Kategorie und den Kurs auswählen**

Wählen Sie nun eine Kategorie (z. B. "Berufsbezogenes Deutsch – Pflege") und einen Kurs (z. B. "Modul 1-K1: Telefonieren mit Angehörigen - Teil II") aus.

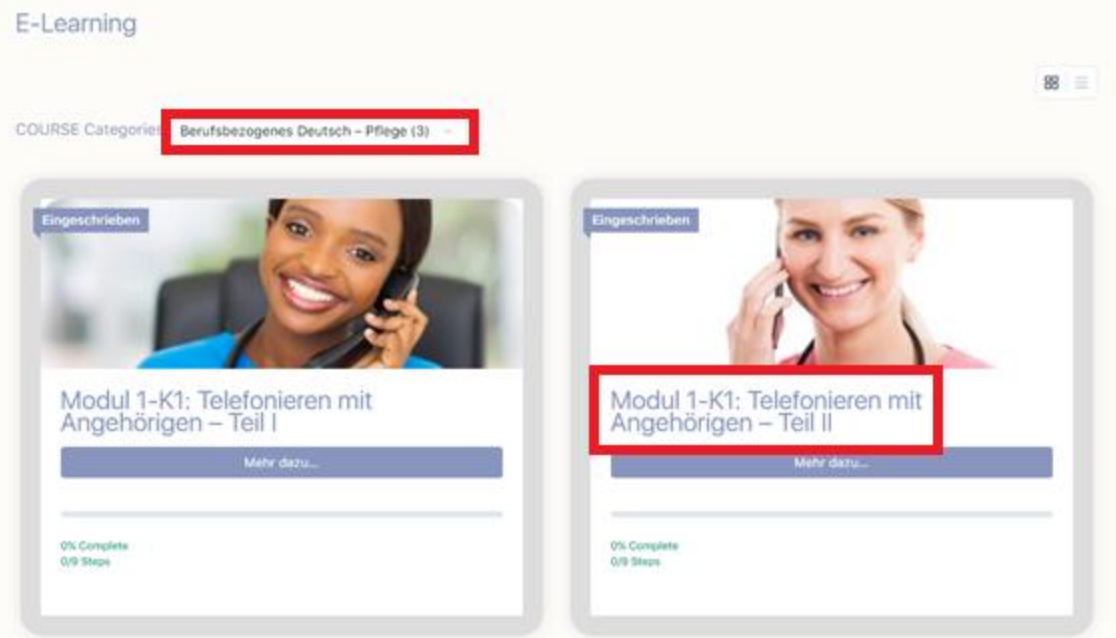

## **4. Den Kurs starten**

Klicken Sie schließlich rechts auf "Start COURSE".

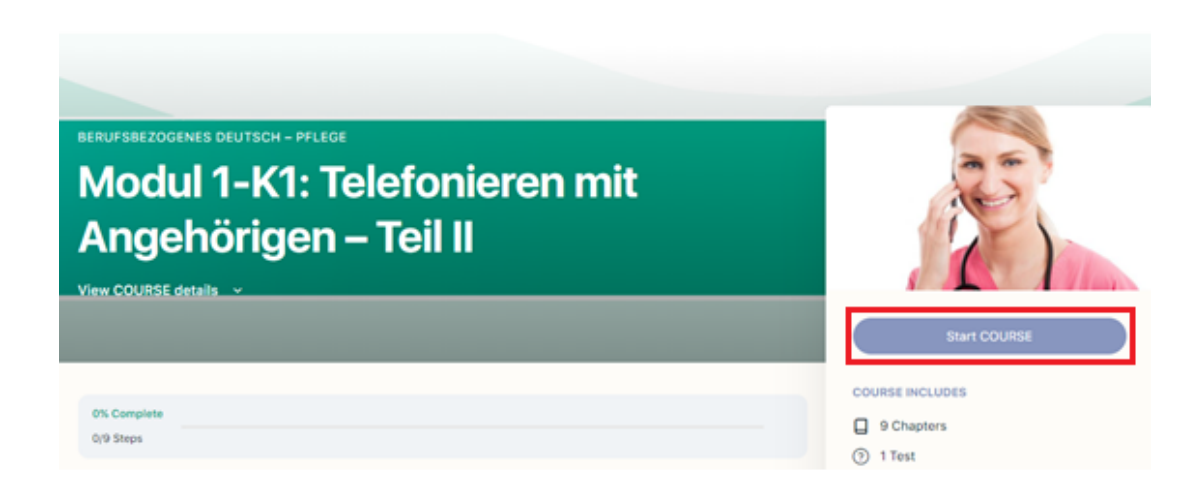

Jetzt können Sie mit dem Lernen beginnen!